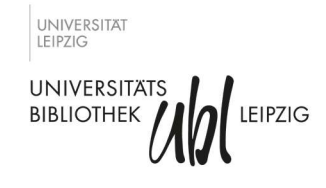

# Die Universitätsbibliothek Leipzig für Lehrkräfte und Schüler

Die UBL ist an 11 Standorten in Leipzig mit ihren Beständen und als Lern- und Arbeitsort für die Informationsversorgung der Studierenden, Lehrenden und Forschenden der Universität Leipzig zuständig. Darüber hinaus können die Bestände selbstverständlich auch für die Erstellung von Facharbeiten und Besonderen Lernleistungen von Schülerinnen und Schülern der gymnasialen Oberstufe interessant sein.

In folgender Handreichung haben wir wichtigsten Informationen rund um die Benutzung der UBL, Recherchemöglichkeiten und Suchstrategien für Sie zusammengestellt, damit Sie diese zur Vor- und Nachbereitung des Bibliotheksbesuches nutzen können.

# 1. Wie können Sie die Angebote der UBL nutzen?

# Anmeldung:

- Personen ab einem Alter von 16 Jahren können sich für die Nutzung der UBL anmelden, Jugendliche unter 16 Jahren benötigen für die Anmeldung eine Einverständniserklärung ihrer Erziehungsberechtigten (Formular).
- Online Anmeldung über https://www.ub.uni-leipzig.de/service/anmeldung-meinkonto/bibliotheksausweis-fuer-externe-nutzerinnen/
- Benötigte Dokumente: gültiges Personaldokument
- Kosten: einmaliger Auslagenersatz für die Chipkarte von 8 Euro
- Mit der Ausstellung des Bibliotheksausweises wird die Benutzungs- und Gebührenordnung der UBL anerkannt
- Funktionen des Bibliotheksausweises:
	- o Ausleihe, auch an den Selbstverbuchungsautomaten
	- o Zugang zur Campus-Bibliothek sonntags und während der Nachtstunden

# Ausleihbedingungen:

- Standard-Leihfrist: 30 Tage, 6 Verlängerungen (jedoch nur, wenn die Medien nicht durch andere Personen vorgemerkt wurden)
- Ausleihbar (7 Tage): ausgewählte Medien sind nur verkürzt für 7 Tage ausleihbar, 3 Verlängerungen (jedoch nur, wenn die Medien nicht durch andere Personen vorgemerkt wurden), max. 5 Titel
- Ausleihmaximum insgesamt: 30 Titel

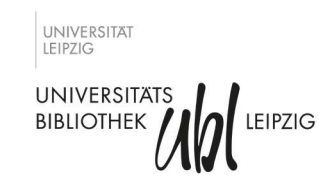

#### Bibliotheks-Login:

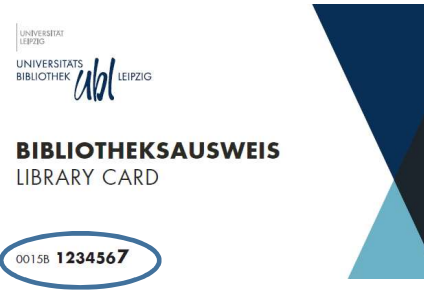

Bibliotheksnummer: 0015BXXXXXXX Passwort: Geburtsdatum (TTMMJJJJ)

Für die Ausleihe an den Selbstverbuchungsautomaten benötigen Sie eine 4-stellige PIN- Nummer. Diese können Sie in Ihrem Bibliothekskonto selbständig einrichten.

#### Services:

- WLAN nach Anmeldung in der UBL steht ein WLAN-Zugang zur Verfügung, so dass Sie mit Ihren eigenen Geräten im Internet recherchieren und unsere elektronischen Medien nutzen können.
- Fernleihe: Sollten Sie Medien aus anderen Bibliotheken benötigen, die nicht im Bestand der UBL vorhanden sind, können Sie diese in die UBL bestellen. Wenn Sie außerhalb Leipzigs wohnen, können Sie eine Vielzahl unserer Medien auch ohne vorherige Anmeldung in der UBL über Ihre Heimatbibliothek per Fernleihe bestellen.
- Online-Reservierung von Gruppenarbeitsräumen über unsere Website

# 2. Suchmöglichkeiten nach Büchern (Monografien), Zeitschriften und fachspezifischen Themen

#### Suche nach Medien im Bestand der UB:

Der Katalog der UBL ist frei im Netz zugänglich. Darin können Sie nach gedruckten Büchern, Zeitschriften und elektronischen Medien recherchieren. Es wird angegeben, in welcher Bibliothek, an welchem Standort und unter welcher Signatur Sie den Titel finden. Mögliche Standorte sind: Magazin, offenes Magazin oder Freihandbereich (Präsenzexemplar bzw. ausleihbares Exemplar). HINWEIS: Viele elektronische Angebote sind außerhalb der UBL aus lizenzrechtlichen Gründen nur für Universitätsangehörige zugänglich. Als externe Nutzer steht Ihnen der größte Anteil der elektronischen Ressourcen in den Räumen der UBL zur Verfügung.

#### Suche nach Medien im Bestand anderer Leipziger Bibliotheken:

Es existieren in Leipzig zahlreiche weitere Bibliotheken und Einrichtungen, deren Kataloge frei im Netz zugänglich sind. Über das Recherchenetzwerk lerxe.net können Sie nach Literatur im Bestand

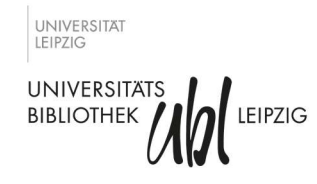

folgender Institutionen suchen: Universitätsbibliothek, HTWK, HGB, Städtische Bibliotheken, Deutsche Nationalbibliothek u.a.

#### Suche nach Medien im Netz - Warum nicht einfach googlen?

Die Fülle der sich in steter Veränderung und im Wachstum befindenden Angebote im Internet stellt uns vor die große Herausforderung, die Qualität der Suchergebnisse richtig zu beurteilen. Herkunft, Ziel und Zweck des Angebots, Inhalte, Relevanz, Nutzungsrechte, Aktualität und Ausführung sind oft sehr schwer einzuschätzen. Hier finden Sie Hilfe für die Bewertung von Internetseiten: LOTSE.

Wikipedia, die Enzyklopädie aus freien Inhalten, bietet einen sehr guten Einstieg in die verschiedensten thematischen Schwerpunkte. Da der Autor eines Artikels in der Regel nicht bekannt ist, darf der unmittelbare Text in wissenschaftlichen Arbeiten nicht zitiert werden. Die z.T. sehr ausführlichen Literaturangaben am Ende eines Artikels können hingegen für die wissenschaftliche Arbeit verwendet werden. Nutzen Sie zur thematischen Suche auch die folgenden im Netz direkt zugänglichen Rechercheinstrumente:

- Google Books: Sammlung retrodigitalisierter Bücher
- Google Scholar: Suchmaschine für wissenschaftliche Dokumente im Netz, bietet auch die Möglichkeit herauszufinden, von welchen Autorinnen oder Autoren wiederum ein Werk zitiert wurde. (prospektiv)

TIPP: Die genannten Suchmöglichkeiten können alle auch direkt in den Unterricht eingebunden werden, z.B. als Life-Recherche zu möglichen Facharbeitsthemen.

# 3. Suchstrategien

# Einfacher Sucheinstieg im Katalog

Über den Suchschlitz auf der Startseite der UBL können Sie einzelne oder mehrere Suchbegriffe eingeben. Dieser schnelle Sucheinstieg führt relevanten Treffern, die oft große Treffermenge kann Grundlage für die weitere Suche sein (siehe unter Punkt: Suche modifizieren).

#### Thematische Schlagwortsuche

Viele Titel haben sogenannte Schlagworte (normierte Begriffe mit denen der Inhalt eines Buches umschrieben werden kann) – diese finden Sie bei der Titelanzeige im Katalog unter der Rubrik "Themen". Über die fachlich zugeordneten Notationen können Sie sich hier Bücher mit ähnlichen Inhalten anzeigen lassen.

HINWEIS: Im Katalog der UBL ist die Suche über die Notationen nur bei physischem Bestand, nicht bei elektronischen Medien anwendbar.

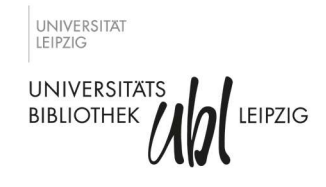

#### Suche am Bibliotheksregal

Medien werden in den Freihandbereichen sachlich nach der Regensburger Systematik AA – ZY aufgestellt. Es ist also möglich, innerhalb der jeweiligen Sachgruppen am Regal zu stöbern und weitere interessante Titel zu finden.

HINWEIS: Kein vollständiges Abbild des Gesamtbestandes, Bücher aus dem Magazinbestand oder solche, die gerade entliehen sind oder genutzt werden, sowie E-Books und andere elektronische Medien sind nicht sichtbar.

#### Schneeballprinzip

Nutzen Sie Literaturverzeichnisse von wissenschaftlichen Publikationen. Sie sehen, auf welche Informationen sich der oder die Autorin oder der Autor des Werkes beruft, und können diese Titel dann wiederum im Bibliothekskatalog suchen (retrospektiv).

#### Suche modifizieren

- Bei zu vielen Treffern
	- o Nutzen Sie die Filter auf der rechten Seite des Kataloges um Ihre Suche einzuschränken
	- o Grenzen Sie den Suchbereich durch die Eingabe eines weiteren Stichwortes ein
	- o Ist das Thema vielleicht zu allgemein formuliert? Lassen sich Teilaspekte herauslösen?
- Bei zu wenigen Treffern
	- o Nutzen Sie zunächst die Freitextsuche ohne weitere Einschränkungen VORSICHT: Sind eventuell noch Filter aus einer früheren Suche aktiv?
	- o Suchen Sie mit anderen Begriffen (Oberbegriffe, Synonyme, andere Sprache)
	- o Nutzen Sie weitere Suchmöglichkeiten (z.B. andere Bibliotheken, Datenbanken, Google Scholar)
	- o Ist das Thema eventuell zu speziell oder zu eng gefasst?

# 4. Literaturverwaltungsprogramme

Ein Literaturverwaltungsprogramm kann bei der Erstellung einer Facharbeit sehr hilfreich sein. Es bietet u.a. die Möglichkeit

- bibliographische Angaben aus Bibliothekskatalogen und Webseiten zu übernehmen
- Literaturnachweise zu sammeln und zu organisieren
- eine Gliederung anzulegen und den einzelnen Punkten Titel, Zitate und Ideen zuzuordnen
- das Literaturverzeichnis automatisch nach klaren Vorgaben zu erstellen
- alle Referenzen und Zitate im gewählten Zitationsstil in den geschriebenen Text einzufügen.